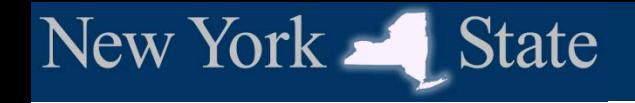

# **NY Medicaid EHR Incentive Program**

## **FQHC/RHC Professionals MEIPASS Walkthrough**

[www.eMedNY.org/MEIPASS](http://www.emedny.org/MEIPASS)

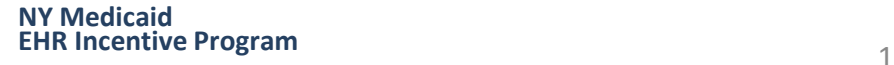

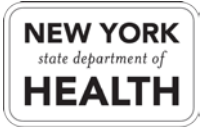

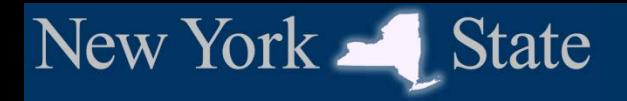

## **Log-in**

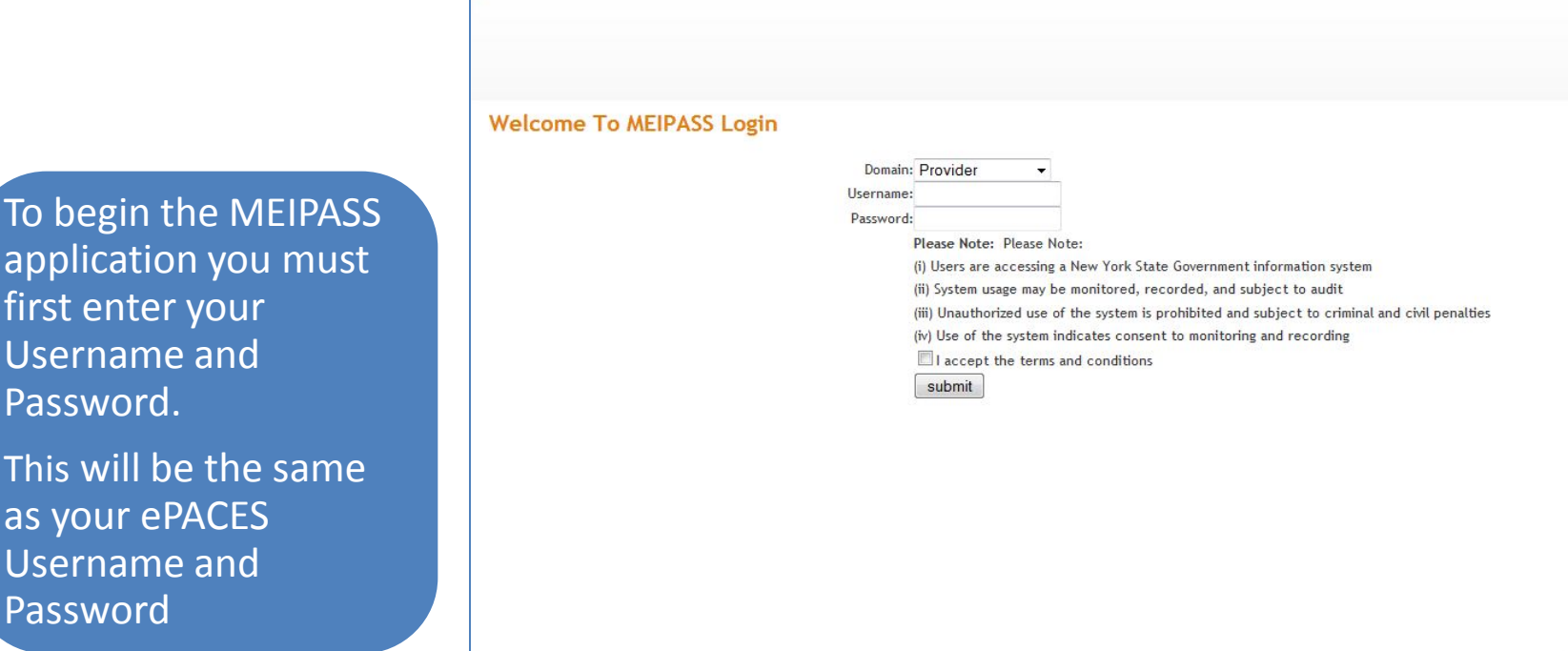

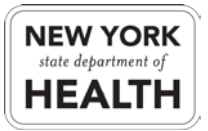

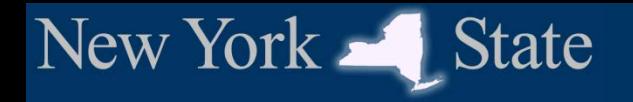

## **Log-in cont.**

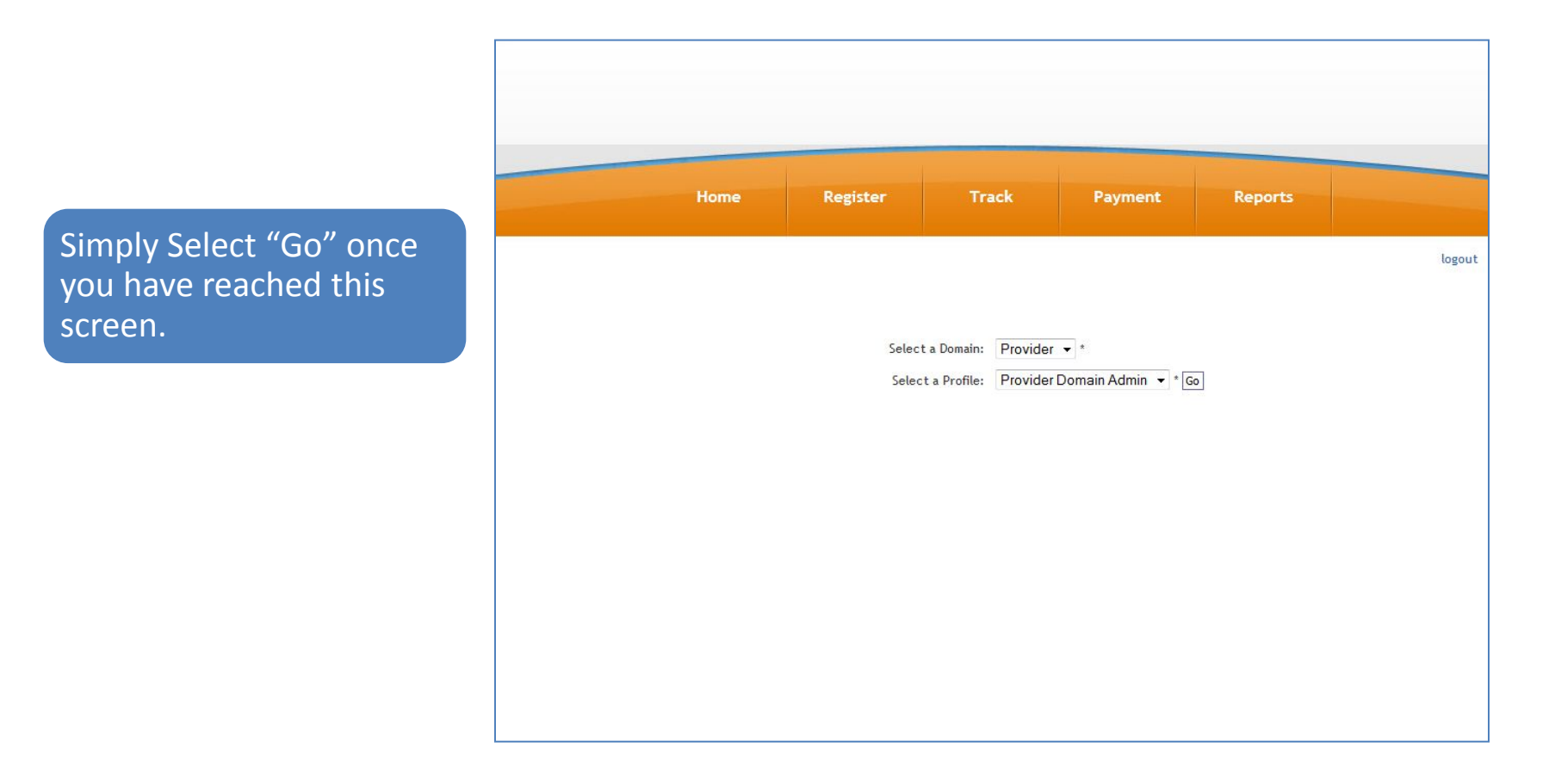

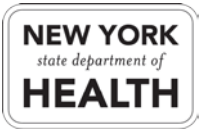

### **MEIPASS Homepage**

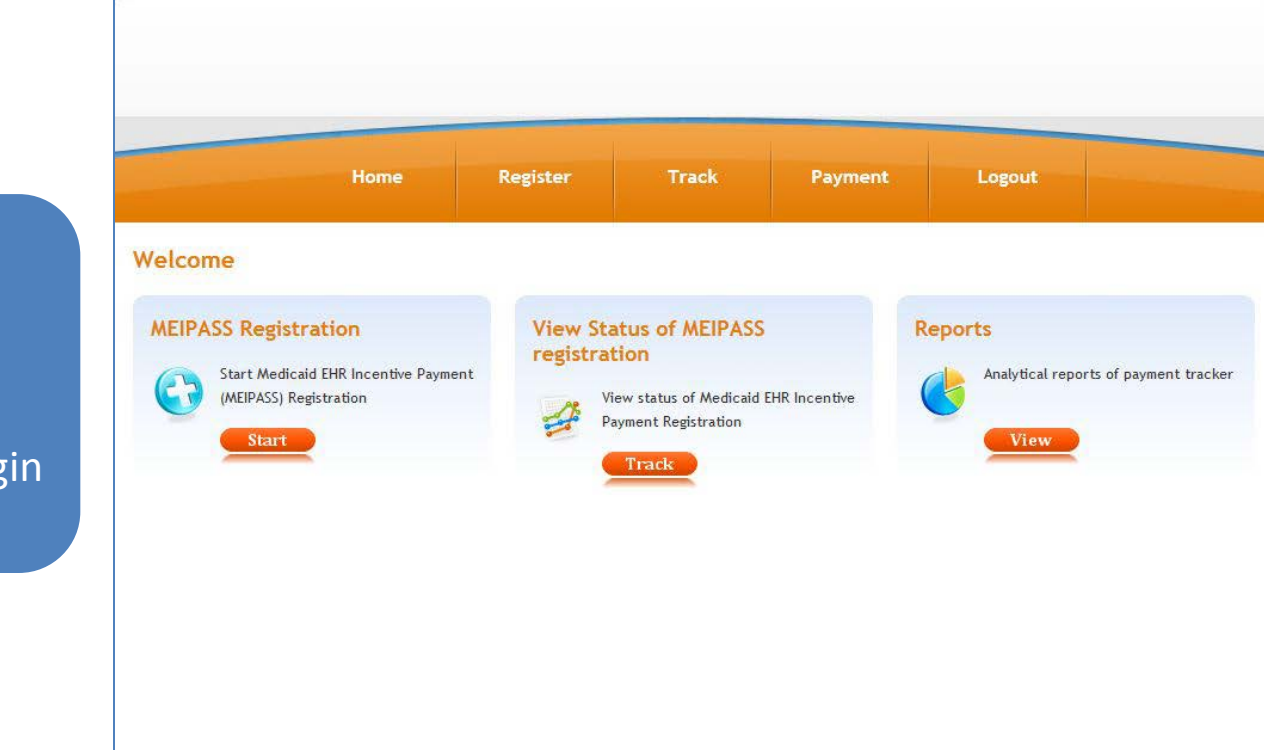

You are now at the MEIPASS Homepage.

New York State

From here you will want to click the "Start" button to begin your registration.

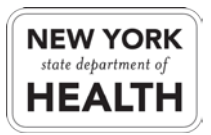

## **Enter NLR Registration ID**

You will now be prompted to enter your NLR Registration ID which is also your CMS Registration ID.

New York State

Once you have entered the NLR Registration ID you will click on the "Search" button.

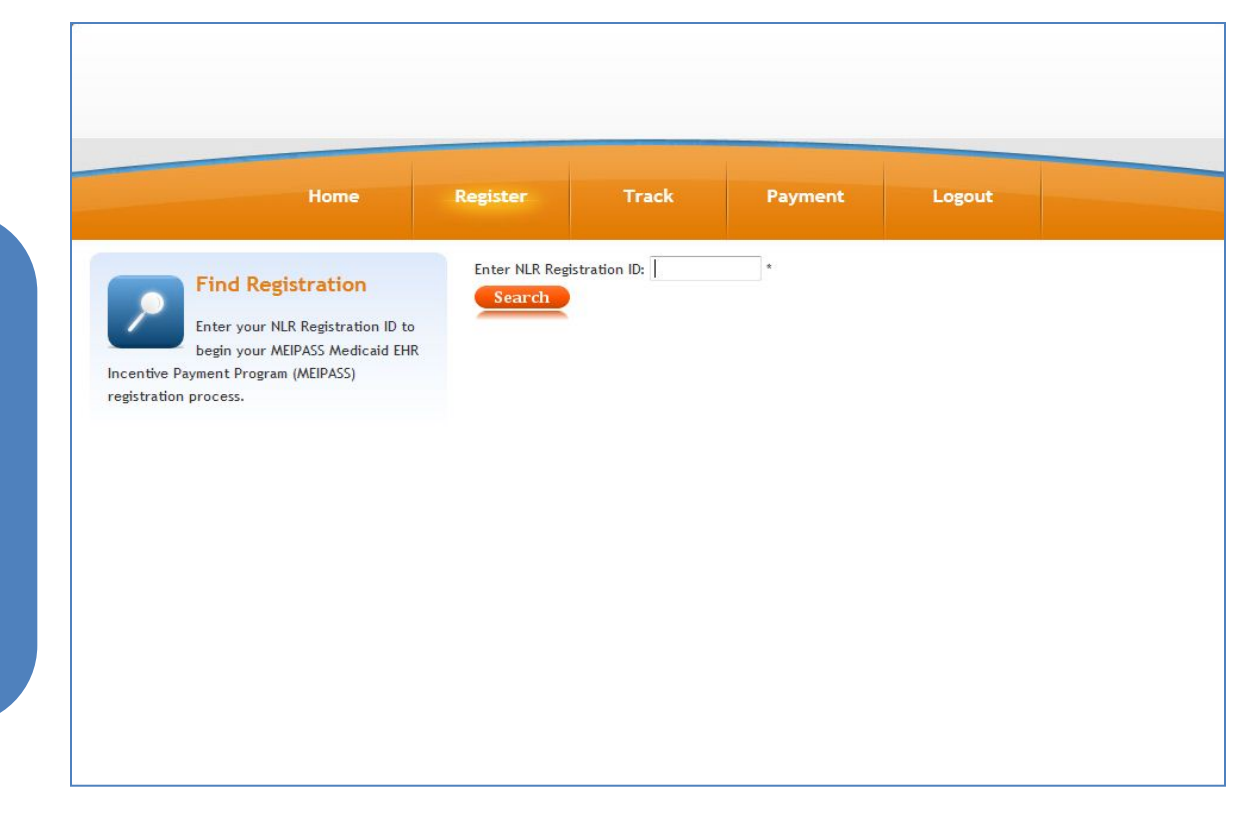

If you do not know your NLR (CMS) Registration ID please contact the CMS Support Desk at 1-888-734-6433.

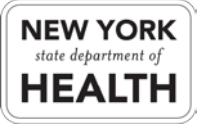

### **1. Federal Information**

On this tab you will now be able to review your information that was transferred from the CMS registration to the MEIPASS Application.

New York State

Once you have completed this review click on the "Eligibility" tab.

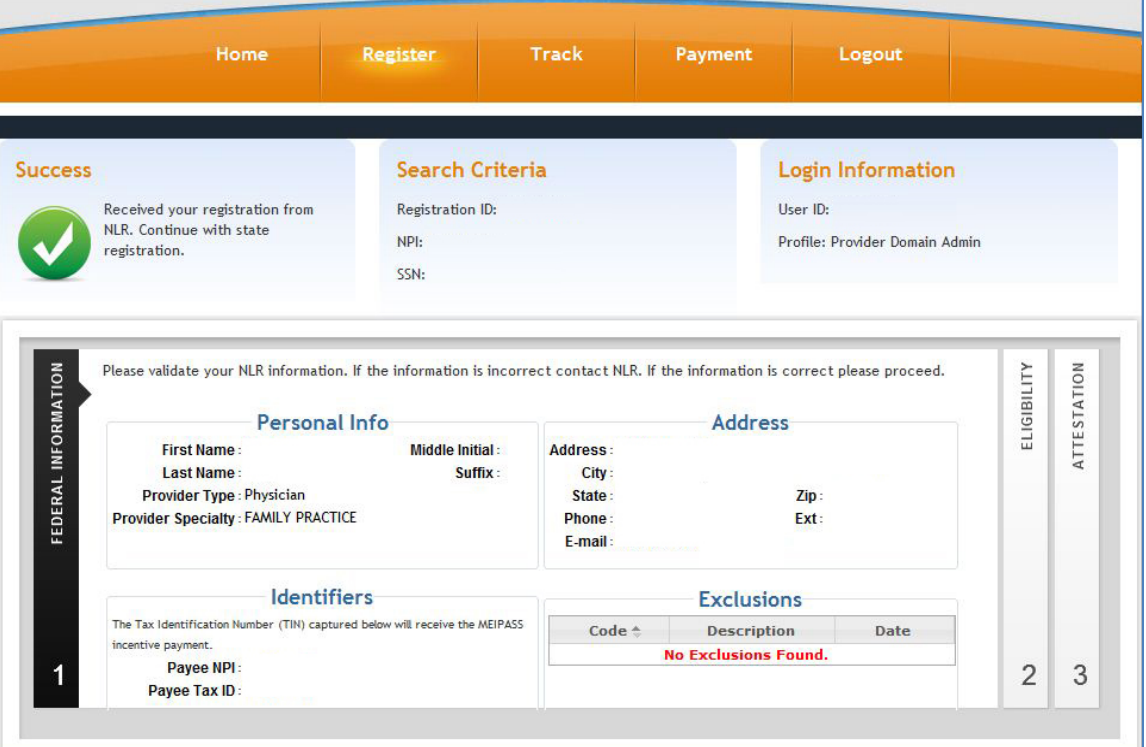

If any information provided here is incorrect, you will need to go back to the [CMS Registration and Attestation System](https://ehrincentives.cms.gov/hitech/login.action) and update any incorrect data.

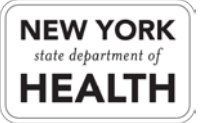

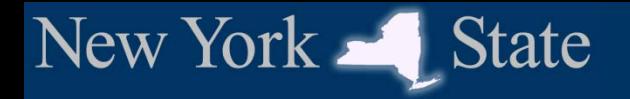

## **2. Eligibility**

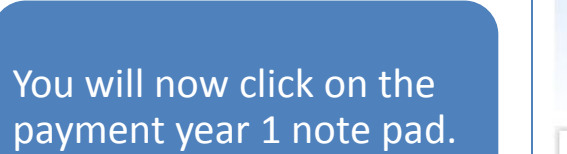

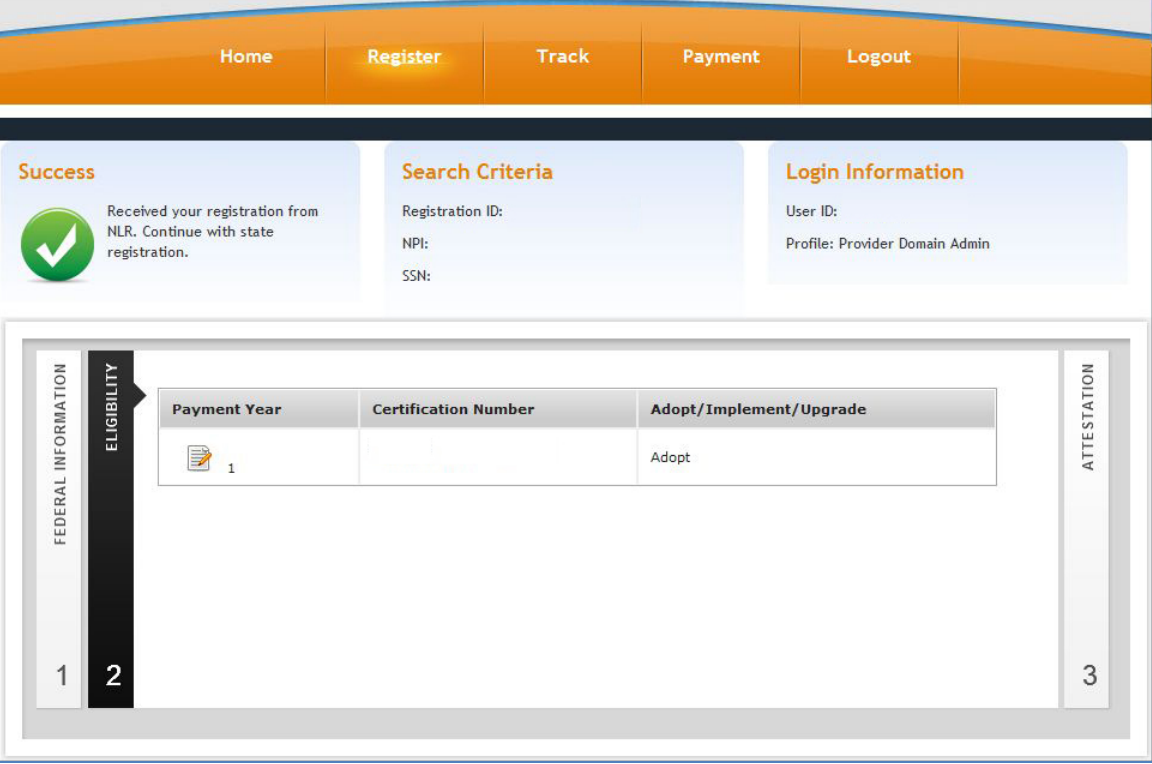

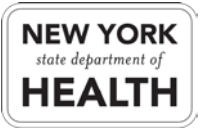

**NY Medicaid EHR Incentive Program** <sup>7</sup>

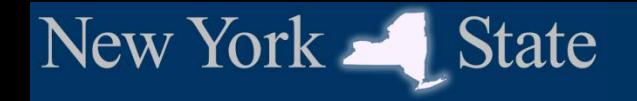

**NY Medicaid**

## **FQHC/RHC**

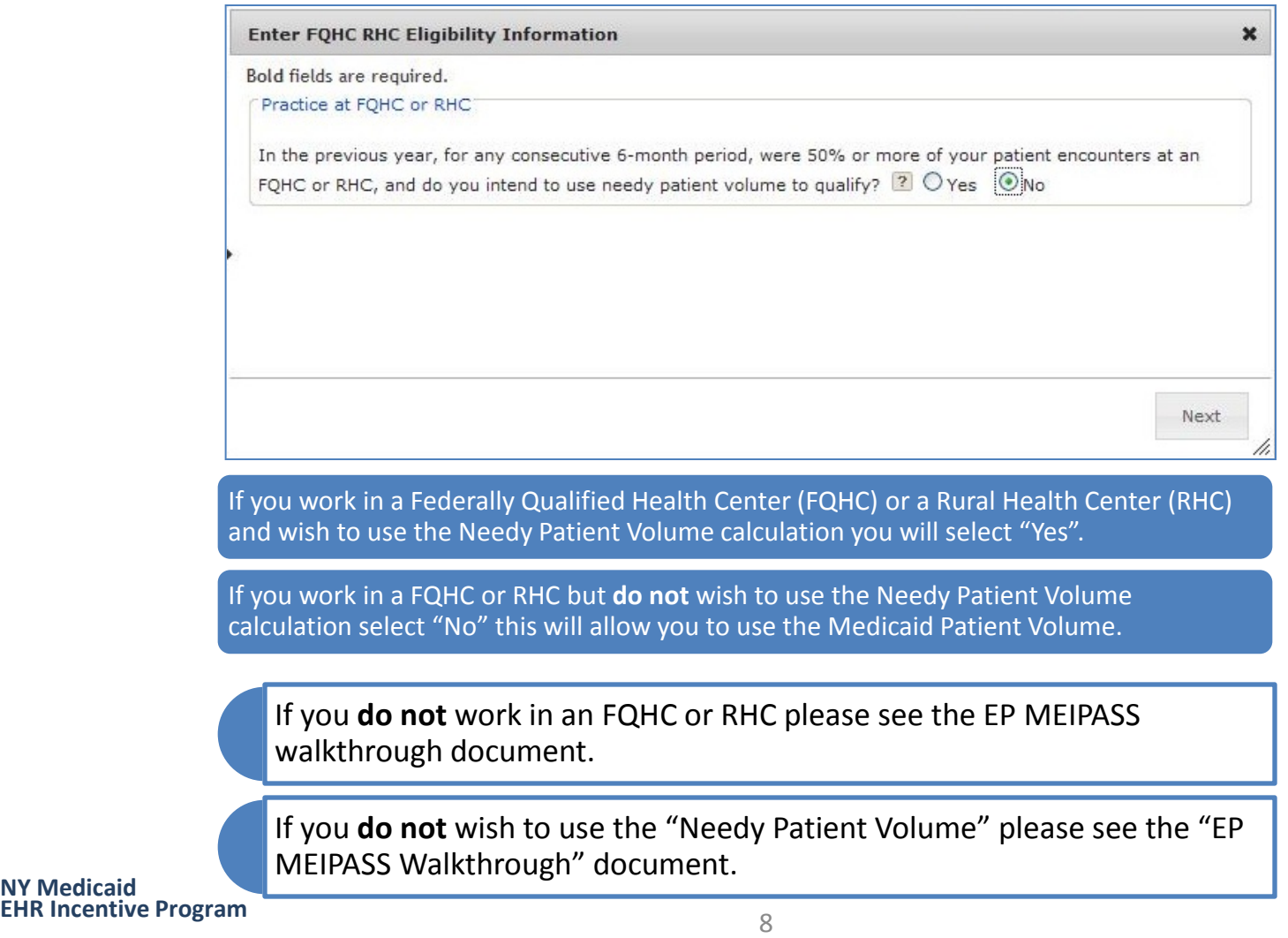

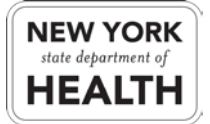

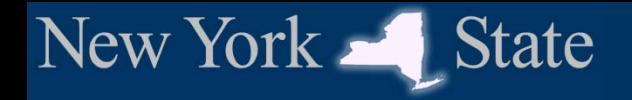

#### **FQHC/RHC**

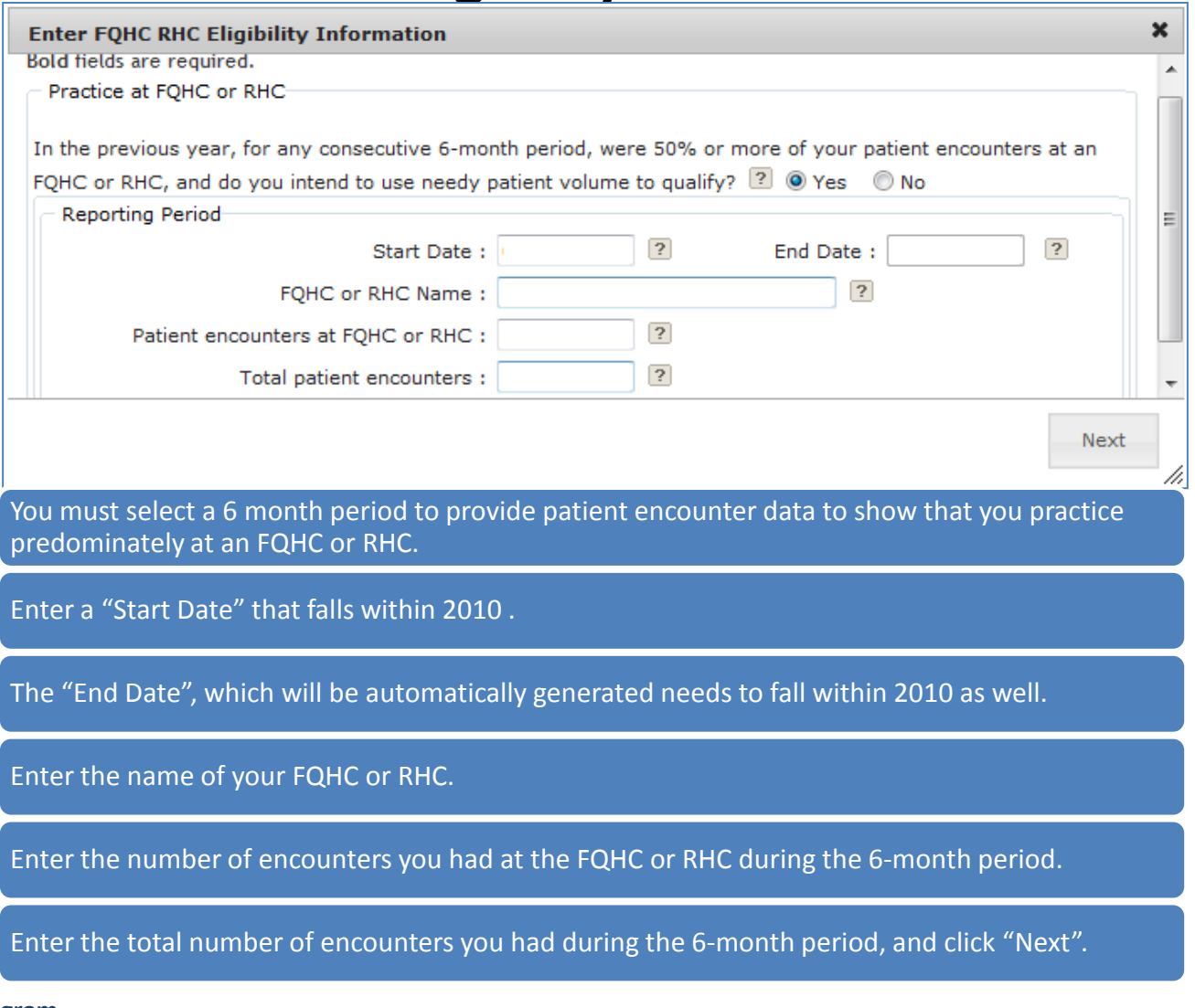

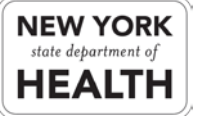

**NY Medicaid EHR Incentive Program** <sup>9</sup>

## **Eligibility Information**

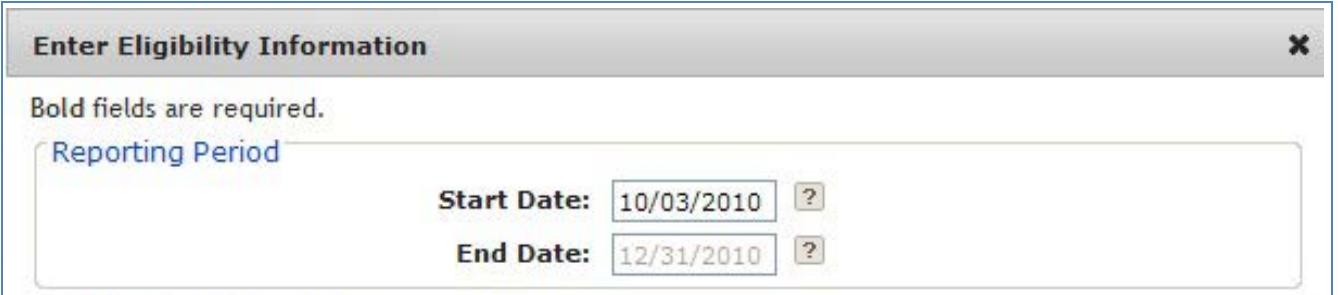

You must select a 90-day period to provide patient encounter data to determine your Medicaid Patient Volume.

Enter a "Start Date" that falls within 2010

The "End Date", which will be automatically generated, needs to fall within 2010 as well.

This is because currently NY is accepting attestations for payment year 2011 and according to the Final Rule you must report on data from the prior calendar year (2010).

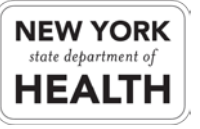

New York State

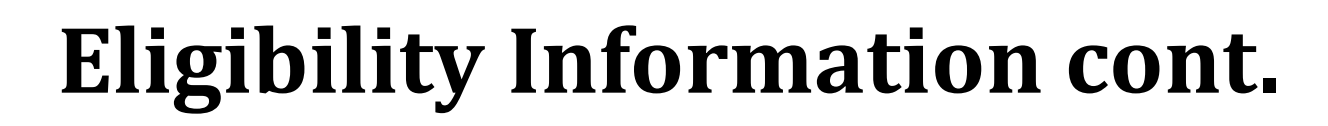

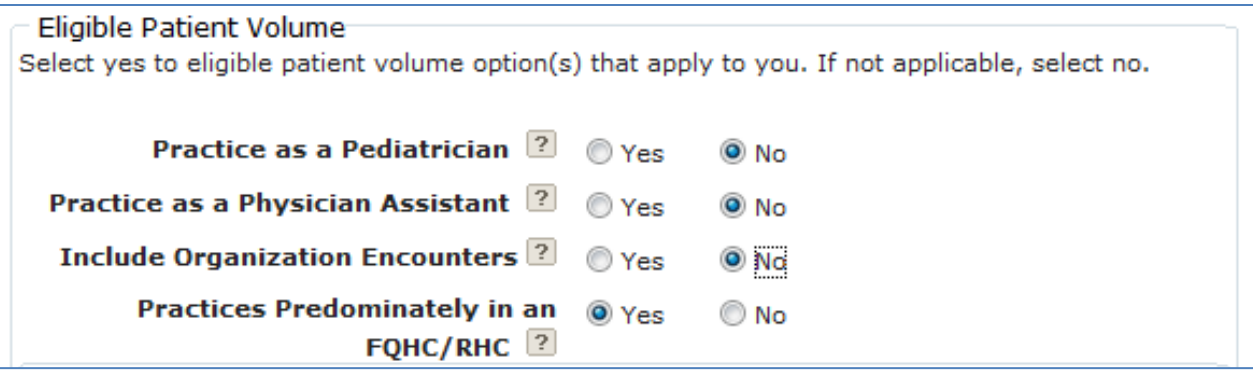

If you are a Pediatrician select "Yes", otherwise select "No".

If you practice as a Physician Assistant\* select "Yes", otherwise select "No".

If you will be using the group aggregate patient volume\*\* select "Yes", otherwise select  $^{\prime\prime}$ No".

\*If you are a Physician Assistant please see the next page.

\*\*If you are using the group aggregate patient volume, you will be prompted to provide your group NPI.

New York A State

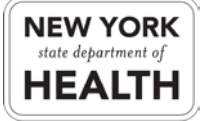

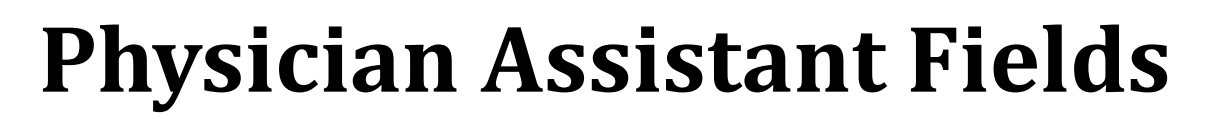

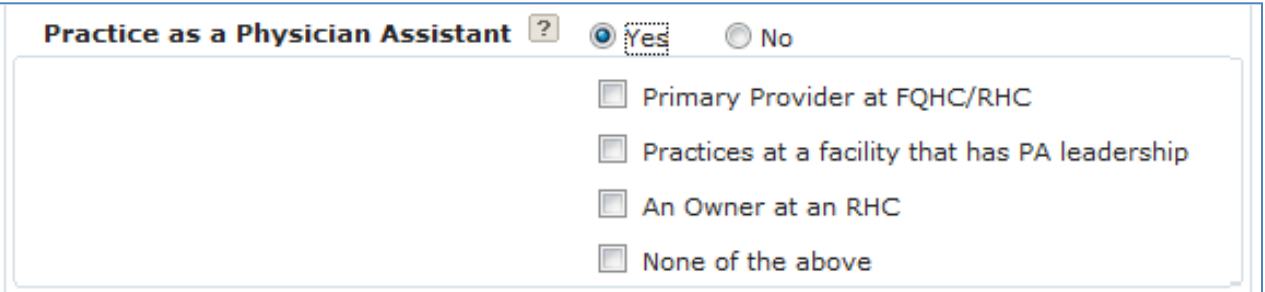

If you are the "Primary Provider at the FQHC/RHC' check the corresponding box.

If you "Practice at a facility that is led by a Physician Assistant" check the corresponding box.

If you are "An owner of a RHC" check the corresponding box.

If you are a Physician Assistant but "None of the above", you are not eligible for the program.

Physician Assistants are only eligible for the program if they practice in a Federally Qualified Health Center or Rural Health Clinic that is led by a Physician Assistant.

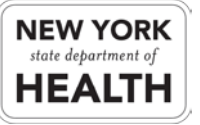

New York A State

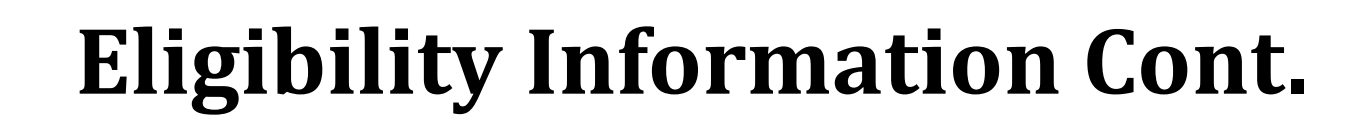

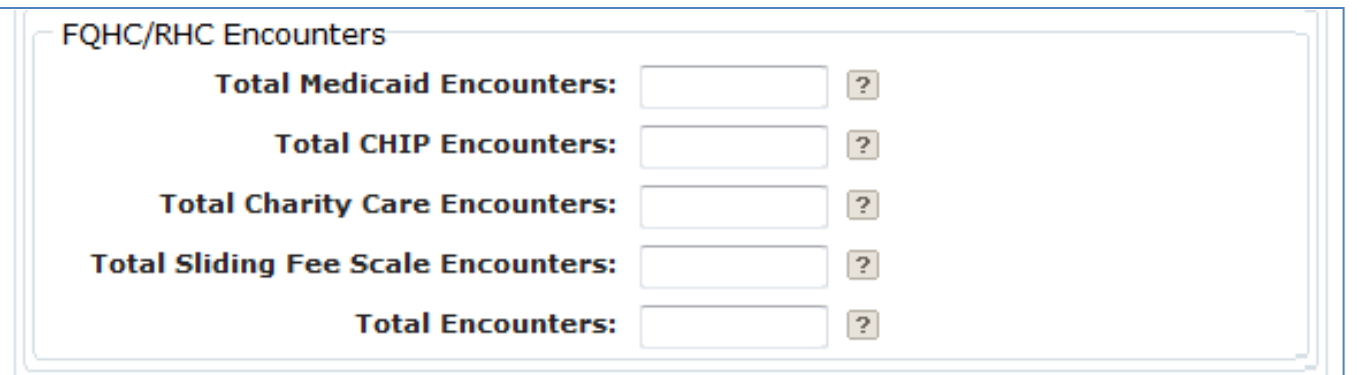

Enter the total amount of Medicaid Encounters you had during the 90-day reporting period.

Enter the total number of encounters you had with children enrolled in a Child Health Insurance Program (CHIP) during the 90-day reporting period.

Enter the total number of encounters you had that were uncompensated care (Charity Care) during the 90-day reporting period.

Enter the total number of Sliding Fee Scale encounters that you had during the 90-day reporting period.

Enter the total number of encounters you had during the 90-day reporting period.

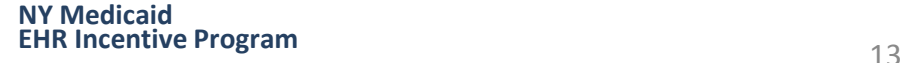

New York State

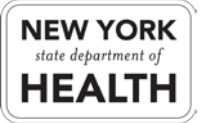

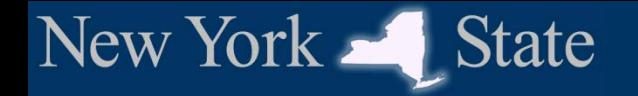

## **Eligibility Information Cont.**

Include encounters outside NY ? ◎ Yes  $\odot$  No

Select "Yes" if you had encounters that were paid for by out of state Medicaid otherwise select "No".

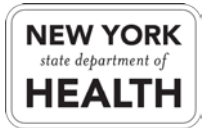

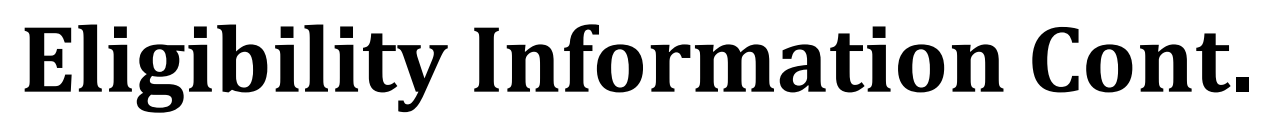

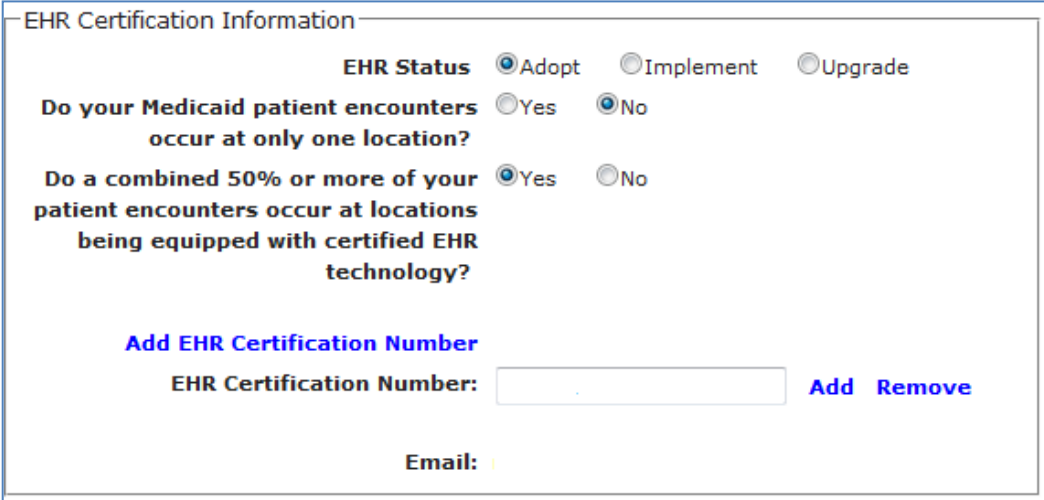

Select the EHR Status that best represents what actions the EP had with his or her EHR system within 2011.\*

If the EP works at only one location with a certified EHR system select "Yes", otherwise select "No".

If the EP works at multiple locations with certified EHR systems select "Yes", otherwise select "No".

Enter any EHR Certification numbers the EP works with.

\* A description of Adopt, Implement, and Upgrade can be found [here](https://www.emedny.org/meipass/FAQ/EPandEH.aspx).

New York  $\blacksquare$  State

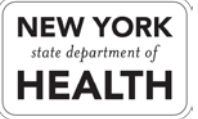

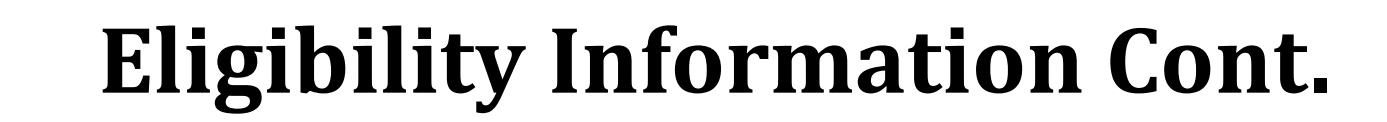

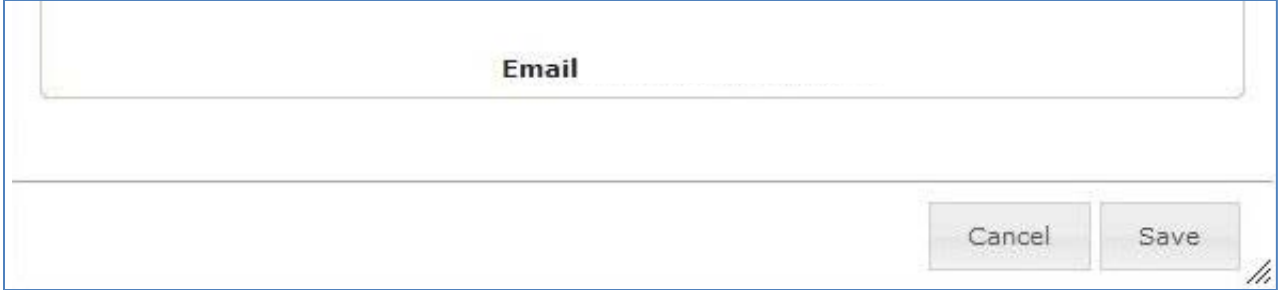

Once you have entered all necessary information click the "Save" button.

You will then be prompted with the Medicaid Patient Volume percentage. Simply click "Okay" to move forward.

New York State

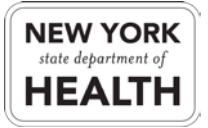

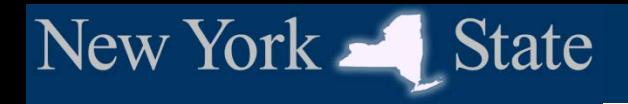

#### **Attestation**

You will now need to read the terms and conditions.

Once done, click the check box "I accept the terms and conditions". Then you will click the "Register" button.

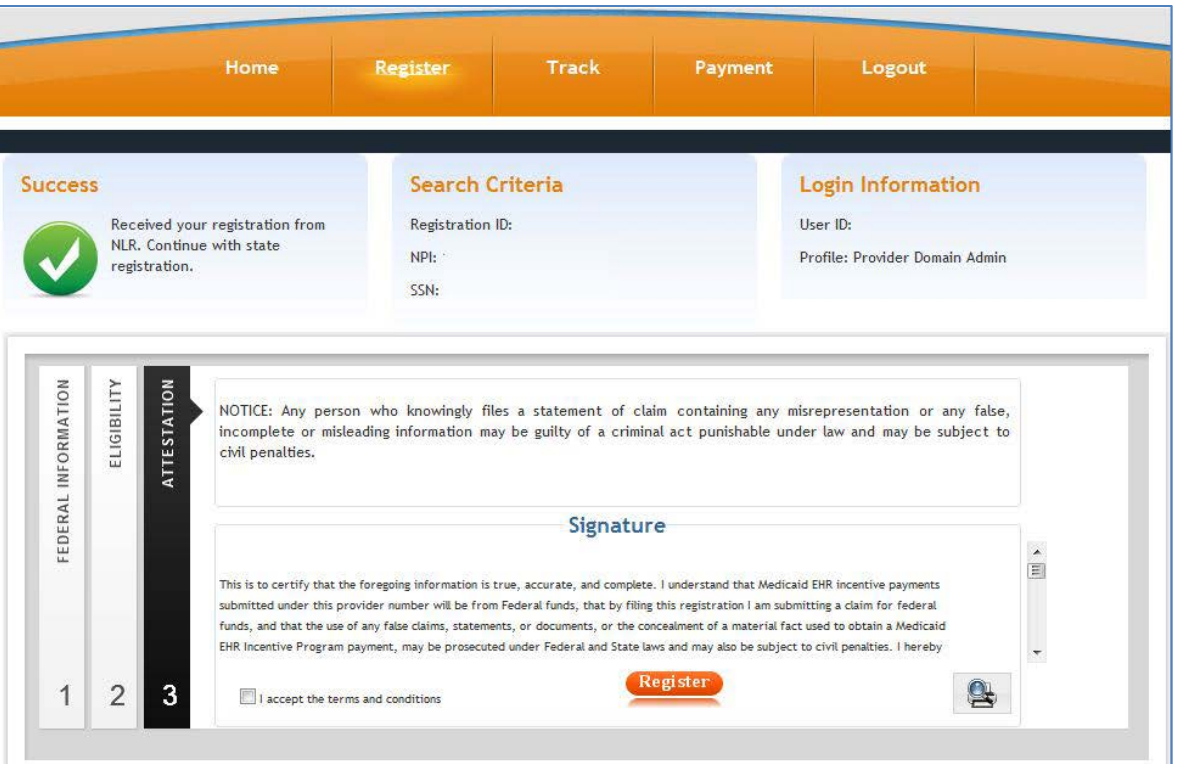

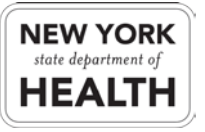

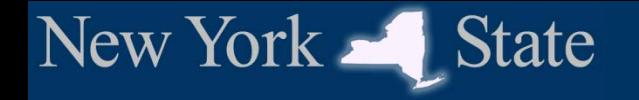

### **Print your PDF**

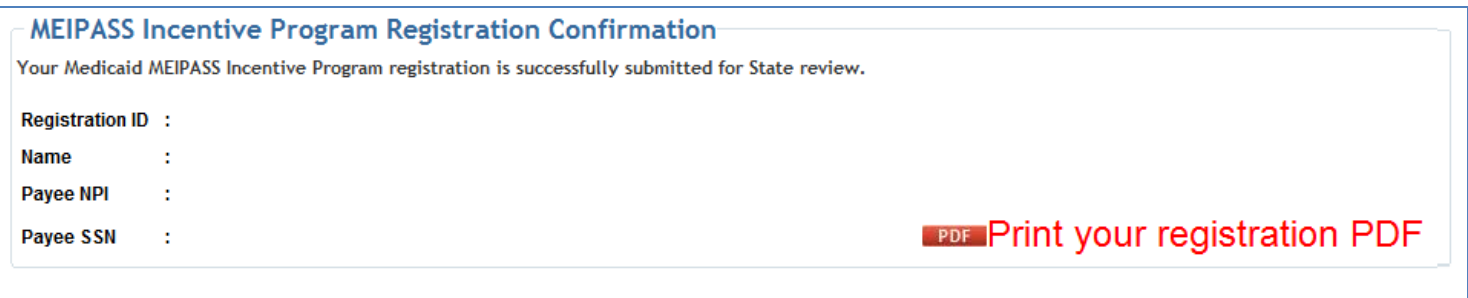

Click on the "Print your registration PDF" button.

You will be presented with your attestation document, you will want to save this document for your own records as well as print it.

Once printed, you will need to sign the document and send it by mail to the address provided on the document.

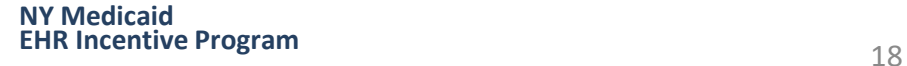

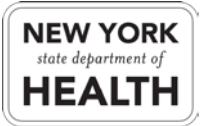

## **Year 1 Registration Complete**

#### **Attestation Review and Incentive Payment Disbursement**

- You have now completed your year 1 registration and attestation.
- Once the Department of Health has received your signed attestation your status will transition into state review.
- There is no determined length of time state review can take.
- You will be contacted when there is any update to your registration.
- Incentive Payments are disbursed using the existing NY Medicaid monthly disbursement process.

New York

**State** 

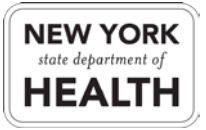

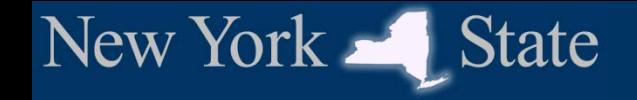

#### **Additional Resources**

**State Resources**

- **Provider Information on eMedNY.org** <https://www.emedny.org/meipass/>
	- **Application Process Overview** [https://www.emedny.org/meipass/over\\_prof.aspx](https://www.emedny.org/meipass/over_prof.aspx)
	- **MEIPASS: EP Login**  <https://meipass.emedny.org/ehr/jsp/ehr/pgLogin.jsp>
	- **eMedNY LISTSERV**

[https://www.emedny.org/Listserv/eMedNY\\_Email\\_Alert\\_System.aspx](https://www.emedny.org/Listserv/eMedNY_Email_Alert_System.aspx)

#### **Other Resources**

- **New York State Medicaid HIT Plan (NY-SMHP)** [http://nyhealth.gov/regulations/arra/docs/medicaid\\_health\\_information\\_technology\\_plan.pdf](http://nyhealth.gov/regulations/arra/docs/medicaid_health_information_technology_plan.pdf)
- **CMS Website for the Medicare and Medicaid EHR Incentive Programs** <http://www.cms.gov/ehrincentiveprograms/>
- **ONC Home Page**

<http://healthit.hhs.gov/>

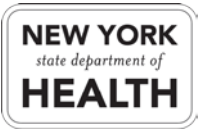

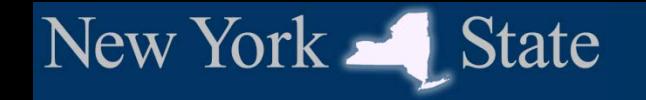

## **Questions?**

**eMedNY Call Center Medicaid Enrollment, ePACES Enrollment 1 (800) 343-9000**

**MEIPASS Call Center**

**ePACES Password Resets, MEIPASS Access Assistance**

 **meipasshelp@csc.com 1 (877) 646-5410** 

**NY Medicaid EHR Incentive Program Support Team**

**Calculation, Registration, Eligibility**

**hit@health.state.ny.us**

**1 (800) 278-3960**

**Version 2.0**

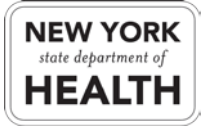